## XESTIÓN DE HORARIOS E DE PRESENZA

Esta aplicación permitiralle ao PDI rexistrarse na aula a través da secretaría virtual, no caso de non facelo co móbil ou de non estar presencialmente na aula.

Ao premer na opción «Edificios» accederás á listaxe completa dos edificios, onde só terás que premer en «Aulas» para visualizar todas as aulas do centro:

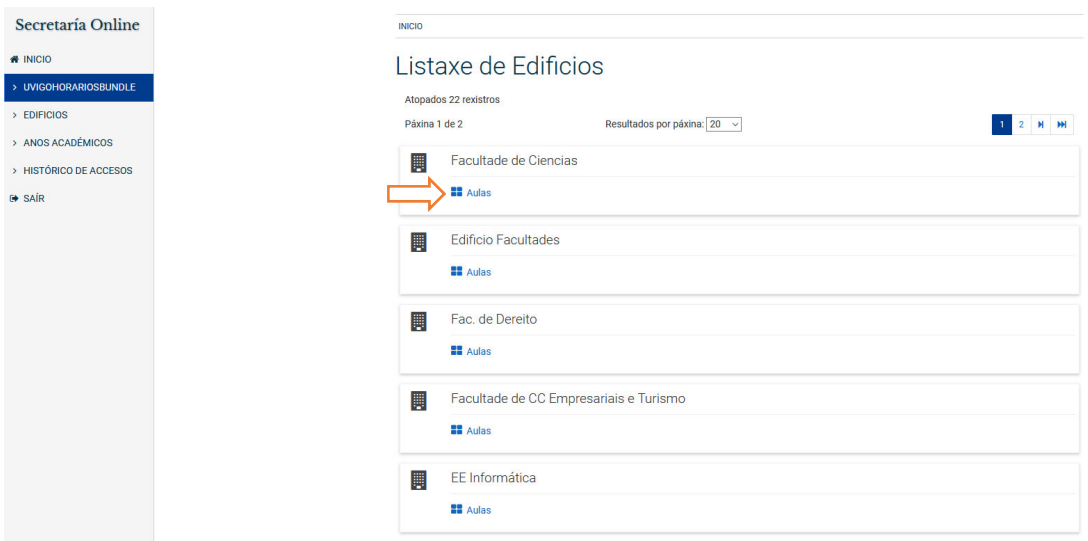

Accederás a unha pantalla similar á do exemplo, na que poderás escoller a aula:

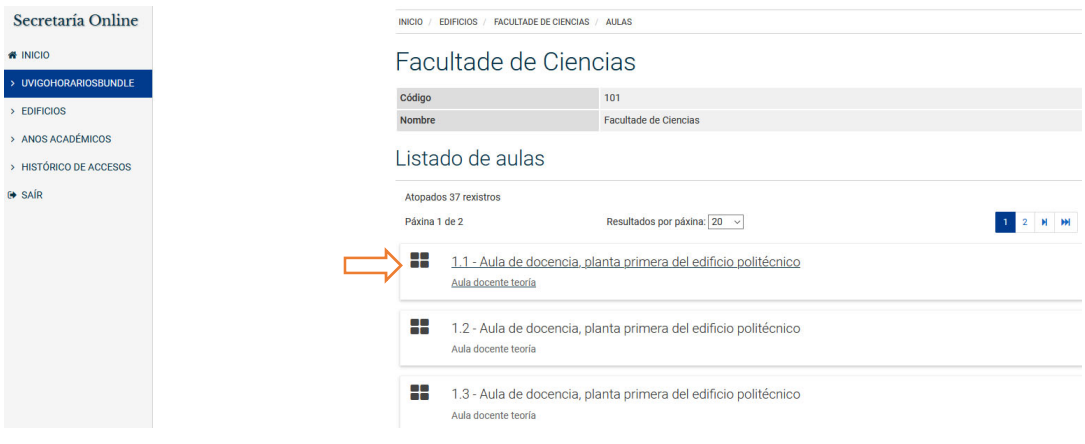

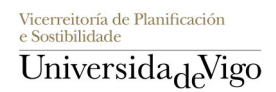

Unha vez seleccionada a aula, só terás que indicar o posto sinalado na etiqueta do código QR (como docente o teu posto será o número 1) e premer en «Continuar»:

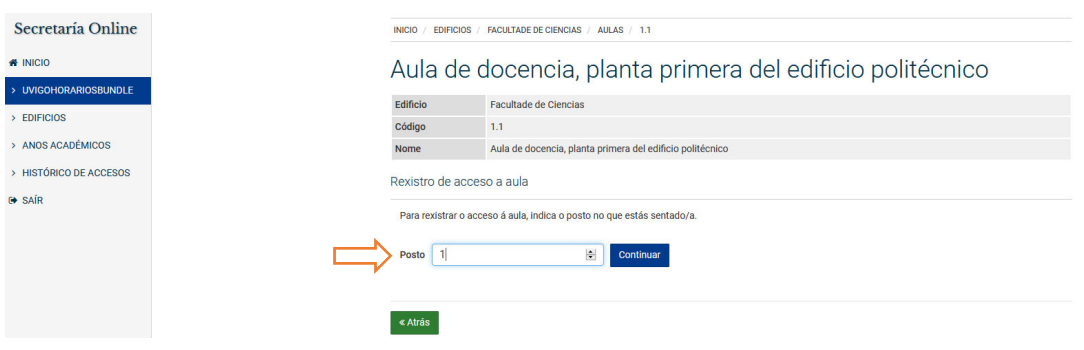

Deseguido, aparecerá unha pantalla na que deberás cubrir o campo «Materia». Se non accedes presencialmente, recomendámosche que indiques a túa situación (despacho, domicilio...).

Para finalizar, confirma o teu acceso premendo en «Rexistrar acceso»:

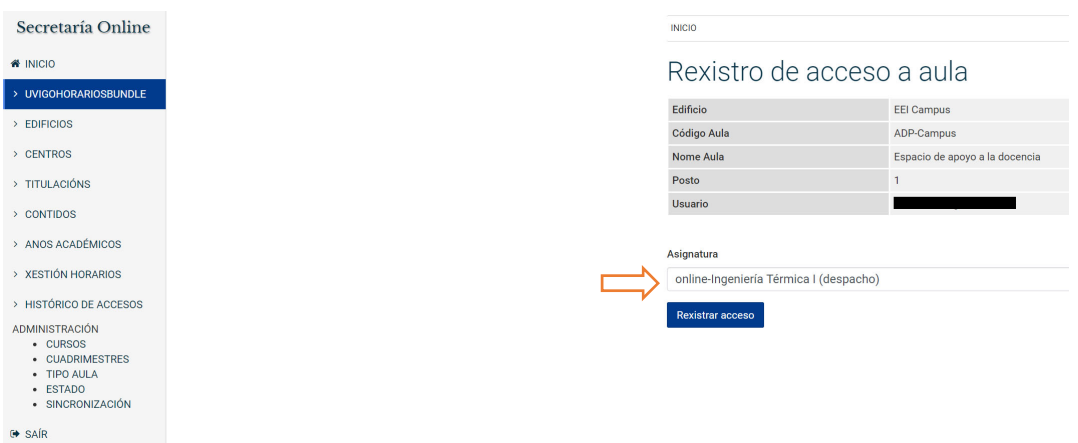

Unha vez realizado o rexistro, a aplicación amosarache a seguinte pantalla de confirmación:

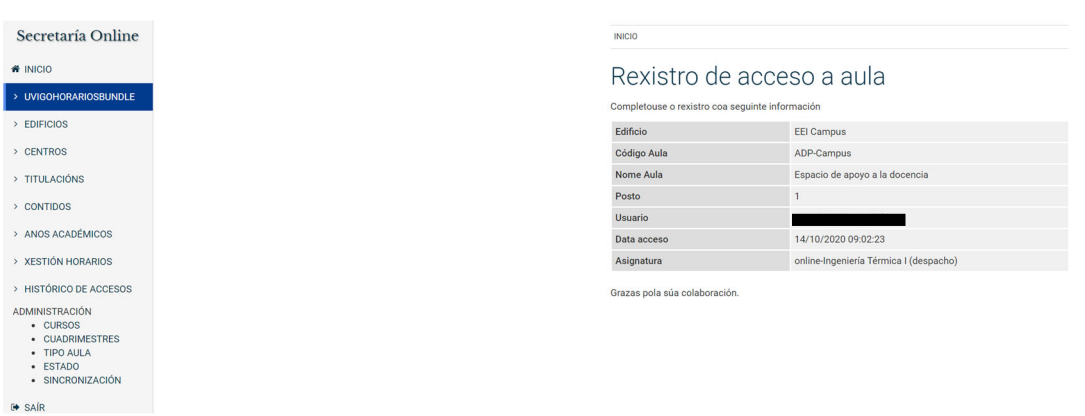

Vicerreitoría de Planificación<br>e Sostibilidade Universida<sub>de</sub>Vigo